## League Secretary local association awards definitions

Installation instructions:

- These instructions can be used for BLS2014, BLS2015 or BLS2016, just download the correct awards definition file for the version you are using.
- Download either the MMBA\_local\_awards\_BLS2014.zip, MMBA\_local\_awards\_BLS2015 or MM-USBC-Awards\_BLS2016.zip file from http://mmusbcba.org/awards.html and note the location where you saved the file on your local computer.
- Open League Secretary but do not open a league
- Click on the Maintenance Drop Down list
- Select Restore Local Awards & go to the location where you downloaded the MMBA\_local\_awards\_BLS20xx.zip file
- Click Open, then OK
- The local awards program should now be successfully installed.

To verify installation:

- Select Option Drop Down list
- Click on Local Awards Setup.
- Select the Local Assoc. Awards Tab
- All of the awards should now be listed as in this picture

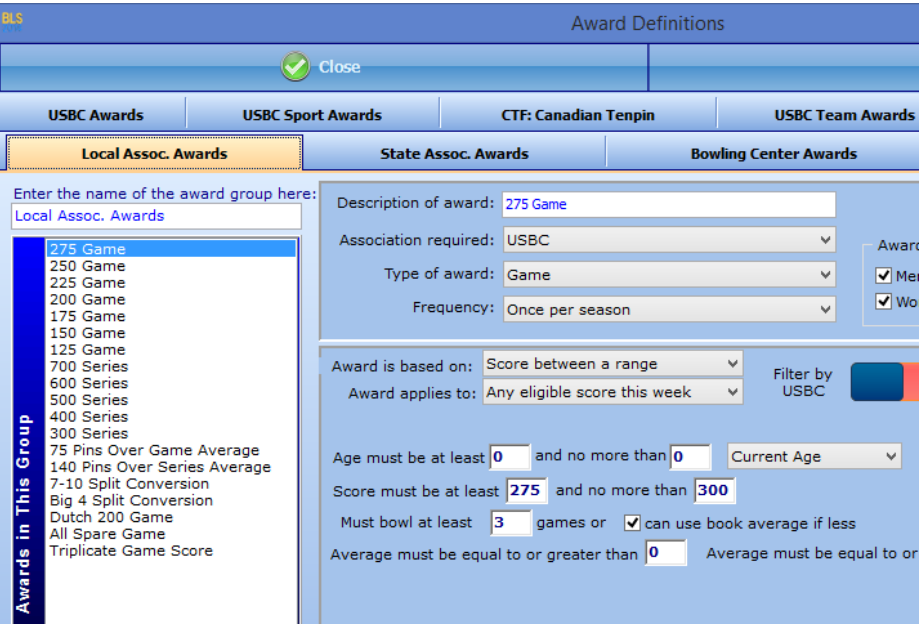